## Search Results

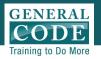

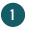

To filter your results by categories, click on the category

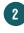

Section where your result was found, with link to that section

3 A preview of the text surrounding your result

Link to Chapter and Section where your result is found

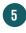

6

To display results by Natural Order as they appear in the Code, select drop down

The number of times different forms of your result appear

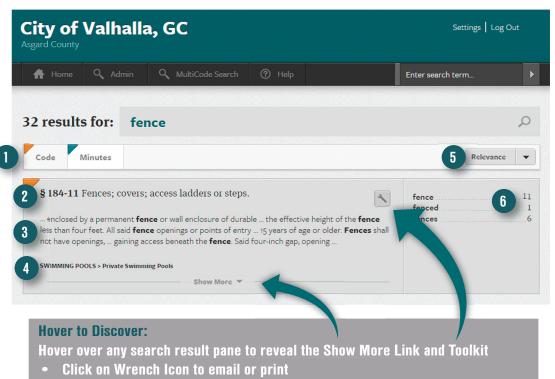

• Click on Show More Link to expand to full text of section